# **djangular Documentation**

*Release latest*

March 08, 2015

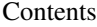

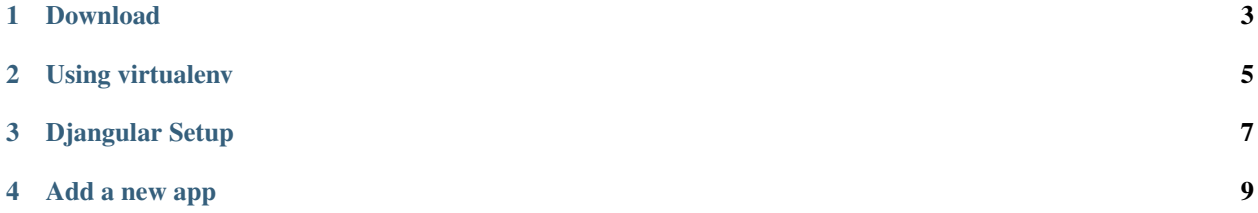

This documentation will show you how you can powerfully use Djangular.

The idea was to build an easy framework to start with an interactive app. This app will be written in Javascript (AngularJS) with a REST api (Django) as a backend and data source.

Djangular also provides some *ready to use* apps, or what you might call *modules*. A module can be an authentication module with login, sign up.. or a blog module as well.

If you are already familiar with virtualenv go to *[Djangular Setup](#page-10-0)*.

### **Download**

<span id="page-6-0"></span>Clone the GitHub Repository https://github.com/ukramer/djangular.git

#### **Using virtualenv**

<span id="page-8-0"></span>virtualenv provides a virtual environment for python projects, where you can install python apps.

We recomment to set up the virtualenv as following:

\$ mkdir tools && cd tools \$ virtualenv env \$ source ./tools/env/bin/activate \$ pip install django==1.7.5 \$ pip install django-tastypie

Note: To use the virtual environment, run \$ source ./tools/env/bin/activate ; to deactivate run \$ deactivate

## **Djangular Setup**

<span id="page-10-0"></span>Djangular has two parts.

- AngularJS
- Django

The AngularJS part is located in */web/* folder. The Django part is located under */api/*.

#### **Add a new app**

<span id="page-12-0"></span>To add a new app, you have to copy all files into the correct directory.

- AngularJS part into */web/apps/*
- Django part into */api/*

After that, you have to activate and tell Django to load these apps.

The following changes have to be made:

- in */web/app.js* add a new entry to the variable *installed\_apps* with the name of the app
- in */api/api/settings.py* add the app name to the configuration variable *INSTALLED\_APPS*
- in */api/api/urls.py* add the url configuration described in the installation instruction of the app